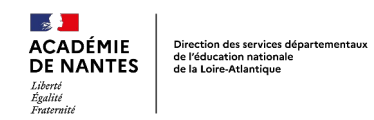

# **Cahier de réussites**

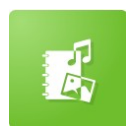

### *Descriptif rapide :*

Ce cahier individuel présente sous forme de photos, enregistrements et vidéos les compétences maîtrisées par l'élève dans chaque domaine d'apprentissage. Une trame est commune pour tous les cahiers, puis des photos, vidéos et enregistrements de l'élève sont ajoutés selon les travaux réalisés afin d'individualiser cet outil.

## *Niveau(x) concerné(s) :*

Cycle 1

### *Mots clés :*

cahier de réussites, langage, mathématiques, motricité, activités artistiques, exploration du monde, crcn-2.2,crcn-3.1,crcn-3.2

### *Domaines du socle*

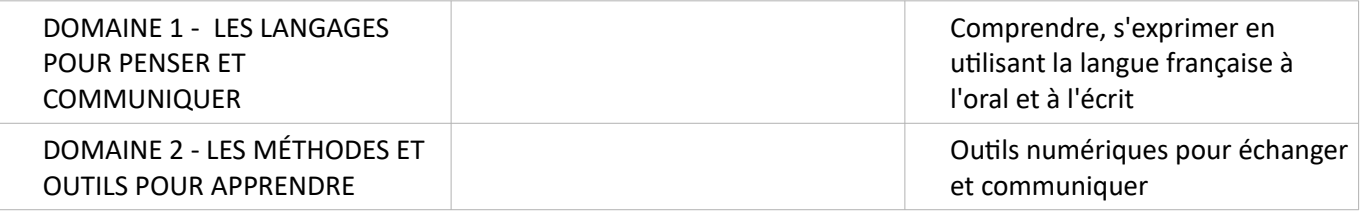

### *Enseignements*

Tous les domaines

### *Compétences liées au numérique*

- Publier des contenus en ligne
- Utiliser les fonctions simples d'un traitement de texte
- Produire ou numériser une image ou un son

### *Cadre de référence des compétences numériques*

- 2. Communication et collaboration
	- 2.2. Partager et publier
- 3. Création de contenus
	- 3.1. Développer des documents textuels
	- 3.2. Développer des documents multimédia

### *Dispositif pédagogique*

animation avec le groupe classe enregistrement audio individuel prise de photo individuelle

### *Matériel et supports*

Ordinateur de fond de classe, appareil photo numérique, micro

### *Déroulement*

### **Séance 1 : Élaboration d'un cahier de réussites commun (début d'année)**

### *Étape 1 : Création d'un cahier de réussites*

Création d'un dossier **Cahiers de réussites** dans l'appli **Cahier Multimédia** où seront stockés tous les cahiers de l'année.

#### Un cahier de réussite modèle est créé, comportant les éléments communs à la classe.

### Page 1 : présentation

#### Page 2 : bilans de l'année

Ensuite, 1 page type (vierge) par domaine d'apprentissage est créée. Elle comporte le titre du domaine, les premières compétences et une image illustrant le domaine.

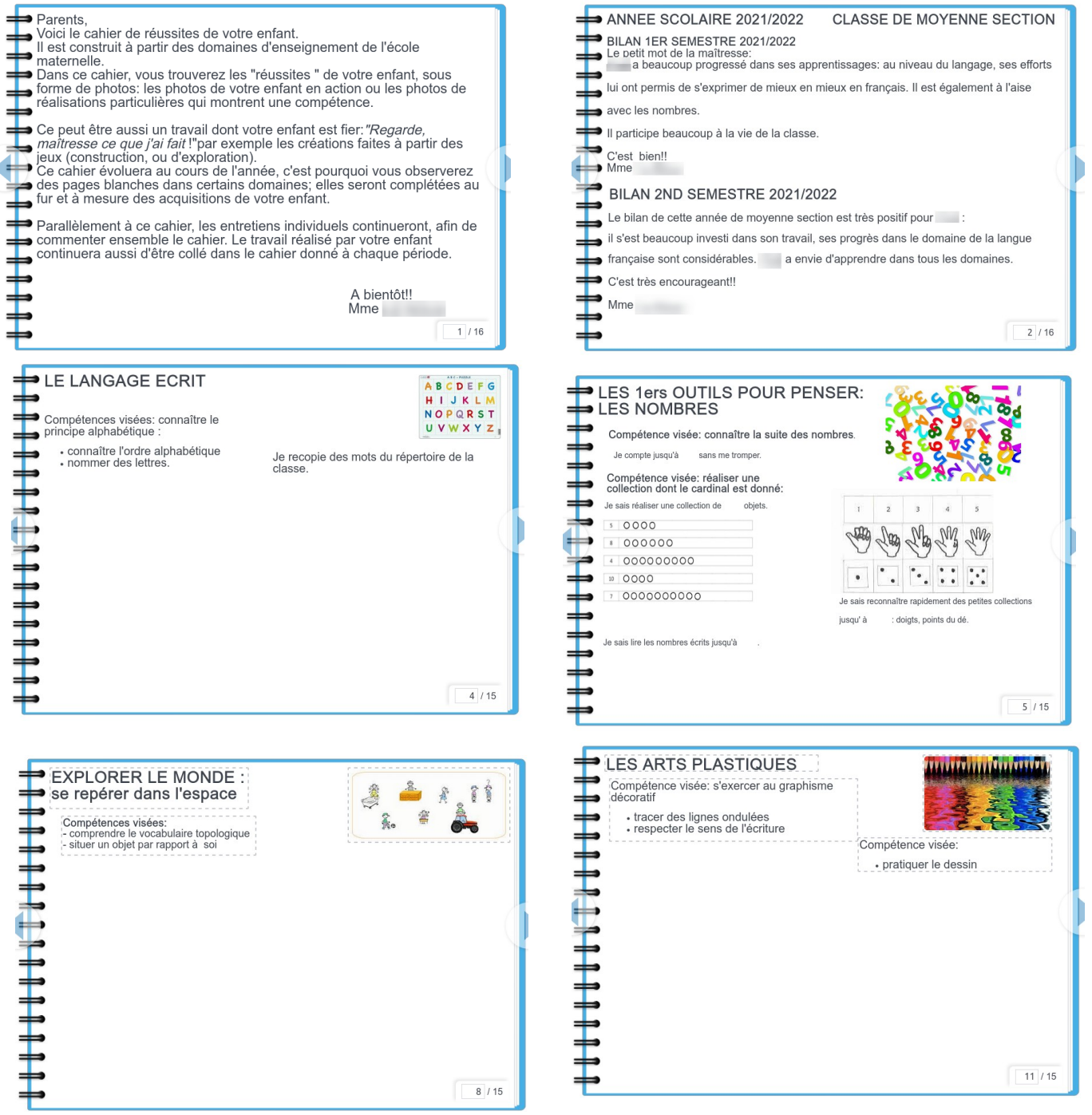

## *Étape 2 : Duplication du cahier*

Le cahier commun est ensuite dupliqué pour chaque élève. Le titre de ce dernier est personnalisé avec le prénom de l'enfant. Afin de faciliter la gestion des cahiers, la nomenclature retenue est **Prénom Mon cahier de réussites 202x/202x** et la couverture est illustrée par **le portrait de l'élève**.

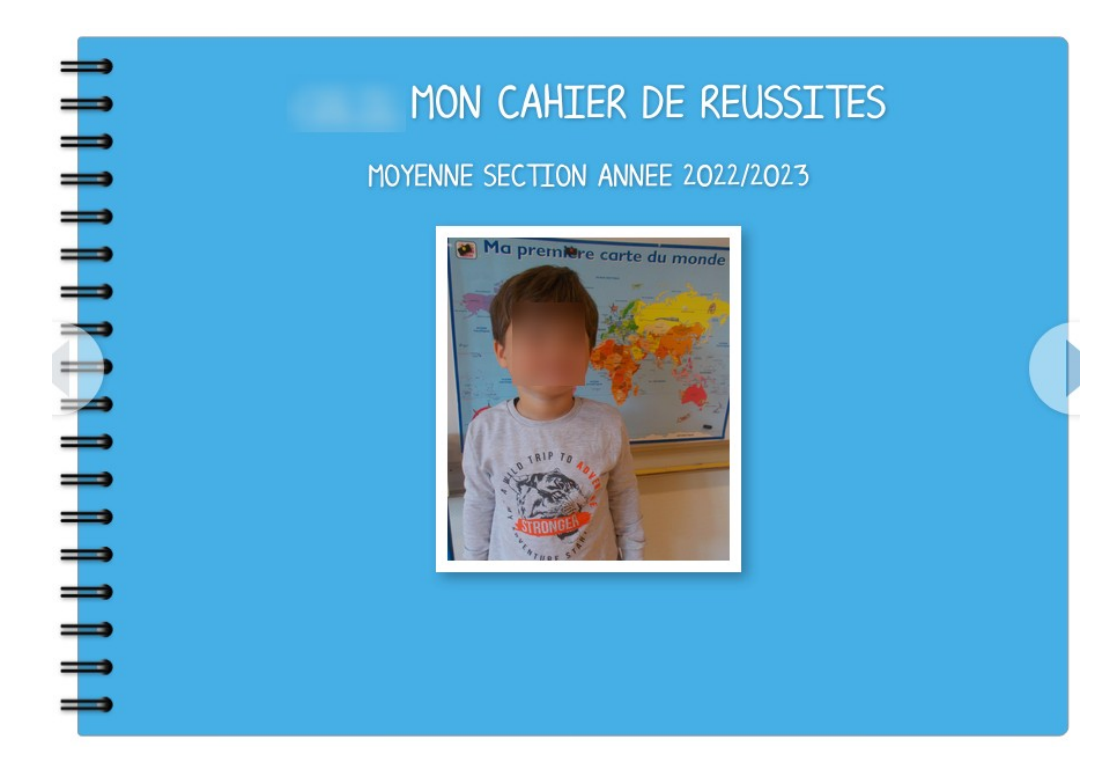

Les cahiers individuels sont stockés dans le dossier précédemment créé. Chaque cahier est ensuite partagé individuellement avec les parents de chaque élève.

### **Séance 2 : Complétion du cahier (cours de l'année)**

### *Étape 1 : Apprentissages*

Durant les activités pédagogiques, les réussites des élèves seront enregistrées au format **audio**, **photo** ou **vidéo**.

Par la suite, soit les apprentissages sont reportés sur les pages existantes des cahiers individuels des élèves, soit une page nouvelle page est ajoutée au **cahier de réussites commun** (nouveau domaine, page supplémentaire à un domaine).

Il est possible de **dupliquer** une page d'un domaine déjà existant (conservation du titre et de l'icône) **ou de créer** une nouvelle page type pour un domaine n'ayant pas encore été abordé. En cas de nouvelle page, celle-ci est d'abord enrichie dans le cahier commun par du contenu indiquant les compétences travaillées et les réussites obtenues, puis elle est dupliquée vers les cahiers individuels des élèves concernés par cet apprentissage.

Pour cela, il suffit de

- **Consulter** le cahier de classe en lecture.
- **Afficher** la page à dupliquer.
- Cliquer sur le **bouton +** en haut à droite du cahier.
- Cliquer sur le bouton « **Copier vers un cahier** » en bas de l'écran.
- **Cocher** les cahiers des élèves où la page sera recopiée.
- **Valider** en cliquant sur le bouton « **Copier** » en bas de la liste.

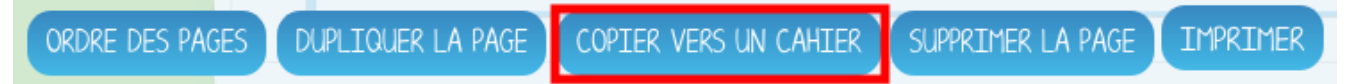

## *Étape 2 : Personnalisation*

Le cahier individuel de l'élève est complété en indiquant ses réussites qui peuvent être enrichies par

- des photos de ses réalisations (construction, puzzles...)
- des enregistrements sonore de ses productions (comptine numérique, chant,....)
- une courte vidéo (motricité par exemple)

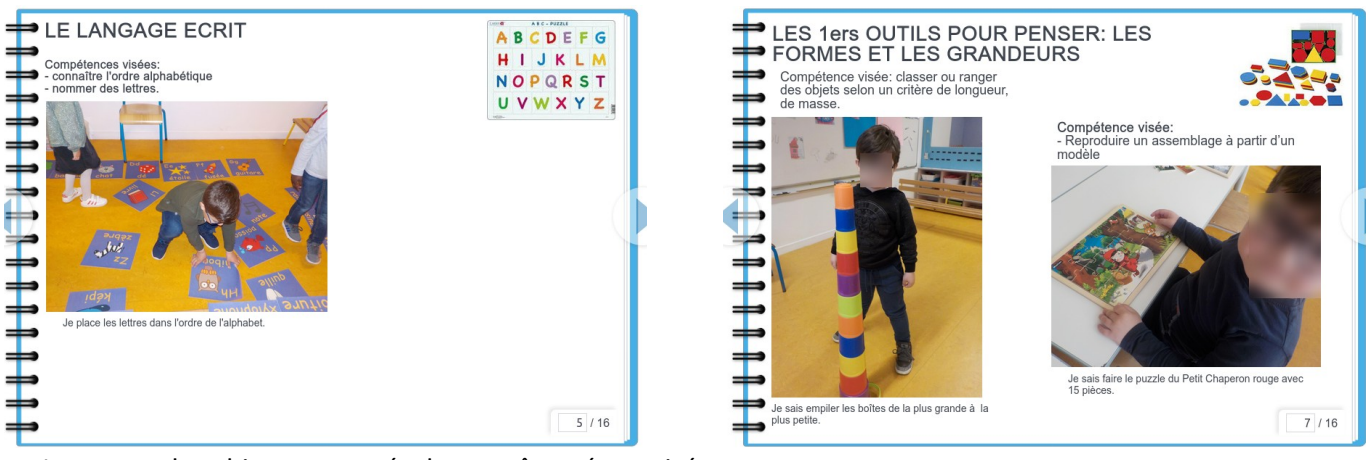

Les pages du cahier peuvent également être réorganisées.

En cas de duplication de page du cahier de réussites commun vers un cahier d'élève, la page est alors ajoutée en fin de cahier. Il peut être nécessaire de la replacer au bon endroit.

Pour cela, il suffit de

- **Consulter** le cahier de l'élève en lecture.
- Cliquer sur le **bouton +** en haut à droite du cahier.
- Cliquer sur le bouton « **Ordre des pages** » en bas de l'écran.
- **Déplacer la page** concernée à l'endroit désiré dans le cahier.
- **Valider** en cliquant sur le bouton « **Copier** » en bas de la liste.

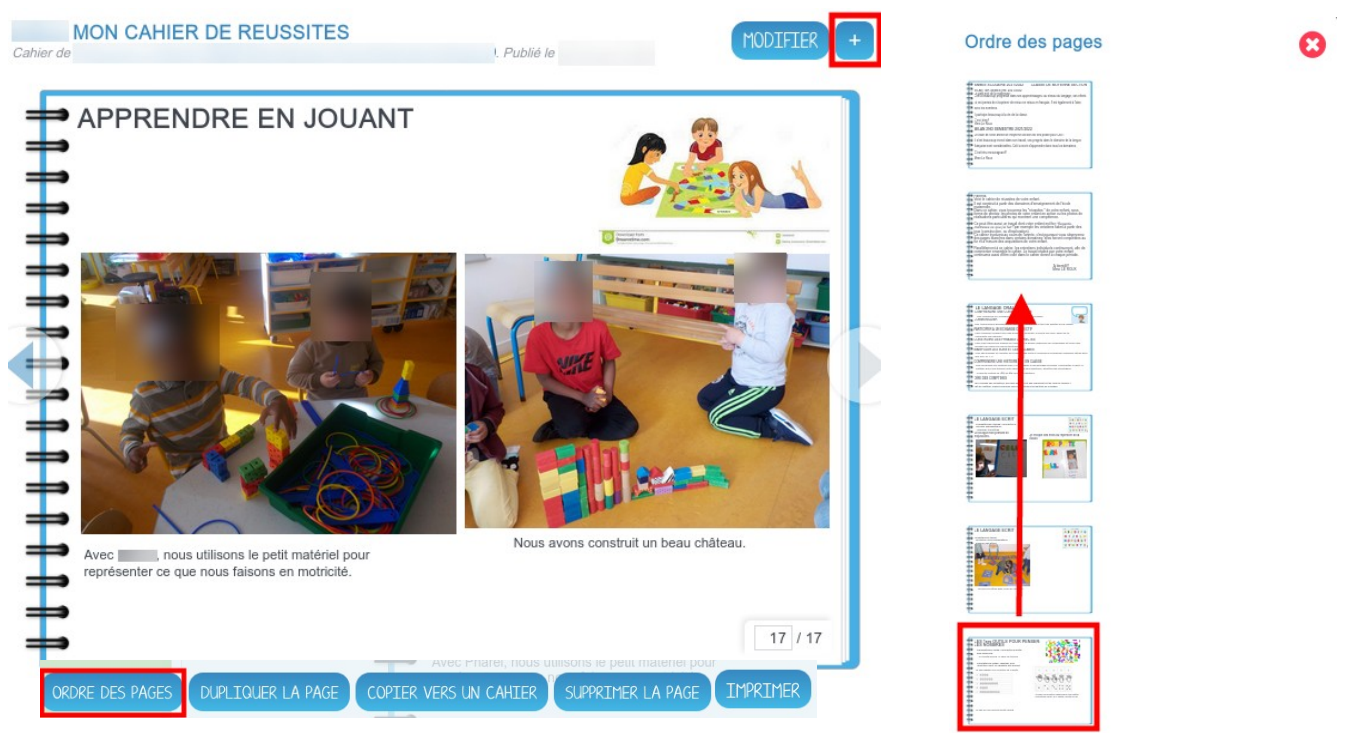

### **Séance 3 : Changement d'année scolaire**

En fin d'année scolaire, les cahiers de réussites sont archivés dans un dossier. Les parents sont invités à conserver une copie du cahier pour leurs archives personnelles. Le profil parent n'autorisant pas la création de cahier multimédia, ces derniers ne peuvent qu'imprimer le cahier de leur enfant.

Afin qu'il puissent en faire une copie intégrale, il conviendra de demander à l'administrateur local de l'école, de donner les droits de création au groupe des parents de la classe. Cela leur permettra de continuer d'accéder au contenu vidéo et sonore.

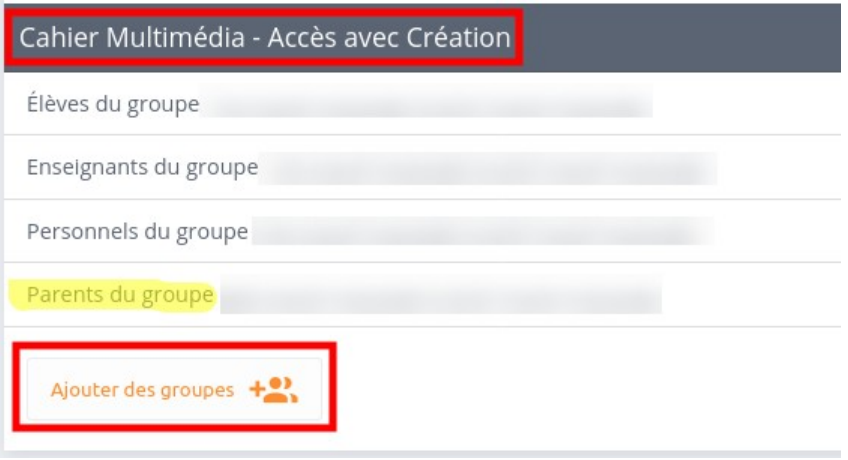

Le dossier d'archivage sera supprimé à la rentrée suivante (ou transmis aux futurs collègues à l'aide du bouton « **partager** »)

#### **Ressources :**

- Autorisation de captation et de diffusion voix image : [https://www.pedagogie1d.ac-nantes.fr/loire](https://www.pedagogie1d.ac-nantes.fr/loire-atlantique/numerique-et-enseignement/numerique-responsable/autorisation-de-captation-et-de-diffusion-voix-image-1150687.kjsp?RH=1464163220329)[atlantique/numerique-et-enseignement/numerique-responsable/autorisation-de-captation-et-de](https://www.pedagogie1d.ac-nantes.fr/loire-atlantique/numerique-et-enseignement/numerique-responsable/autorisation-de-captation-et-de-diffusion-voix-image-1150687.kjsp?RH=1464163220329)[diffusion-voix-image-1150687.kjsp?RH=1464163220329](https://www.pedagogie1d.ac-nantes.fr/loire-atlantique/numerique-et-enseignement/numerique-responsable/autorisation-de-captation-et-de-diffusion-voix-image-1150687.kjsp?RH=1464163220329)
- Créer et partager un cahier multimédia : [https://opendigitaleducation.gitbook.io/manuel-utilisation-one/scrap-book#creer-et-partager-un-cahier](https://opendigitaleducation.gitbook.io/manuel-utilisation-one/scrap-book#creer-et-partager-un-cahier-multimedia)[multimedia](https://opendigitaleducation.gitbook.io/manuel-utilisation-one/scrap-book#creer-et-partager-un-cahier-multimedia)
- Organiser les pages d'un cahier multimédia (dupliquer une page, modifier l'ordre des pages, copiers vers un autre cahier) : [https://opendigitaleducation.gitbook.io/manuel-utilisation-one/scrap-book#organiser](https://opendigitaleducation.gitbook.io/manuel-utilisation-one/scrap-book#organiser-les-pages-du-cahier-multimedia)[les-pages-du-cahier-multimedia](https://opendigitaleducation.gitbook.io/manuel-utilisation-one/scrap-book#organiser-les-pages-du-cahier-multimedia)
- Images libres et gratuites :
	- ◦<https://pixabay.com/fr/>
	- <https://www.pexels.com/fr-fr/>

### **Remarques**

- Ce cahier permet à l'élève lui même de constater ses réussites notamment sur le plan de l'oral : l'expression s'enrichit au cours de l'année, il peut le constater en écoutant les comptines du début et de la fin de l'année. Les parents évaluent également de manière directe la qualité de l'expression de leur enfant.
- En fonction de l'âge des élèves, ces derniers peuvent être associés à l'enrichissement du cahier de réussites, par la prise de photos de leur réalisation, l'enregistrement sonore d'une production, filmer un camarade...
- Les micros autonomes USB (Easi speak) sont des outils très pertinents en maternelle pour amener les enfants à s'enregistrer (comptine, chant, commentaire...) Un micro casque peut également être utilisé pour enregistrer un commentaire à l'aide du dictaphone E-Primo, sur une activité de la classe ou une réalisation personnelle.
- La mise en place peut demander du temps et de l'investissement au départ : les parents rencontrent des difficultés pour installer l'application, demandent de l'aide pour entrer leur code, s'approprient progressivement l'outil, à leur rythme.
- Concernant le cahier de réussites, il faut dans un 1er temps rédiger la trame commune à tous les cahiers : page du bilan annuel, puis les domaines d'apprentissages de la maternelle et quelques compétences liées à chaque domaine. Une fois ce travail réalisé, les photos , sons ou vidéos des « réussites » des élèves seront intégrées de manière individuelle dans les domaines concernés.
- Il faut régulièrement relancer certaines familles, s'assurer qu'elles consultent les cahiers, les informer des nouvelles publications.

• Un cahier de réussites par année scolaire sera sans doute plus facile à gérer qu'un cahier unique pour tout le cycle 1 car le nombre de pages peut vite devenir important et rendre la gestion/consultation laborieuse.

## **Apport spécifique du numérique :**

- Conserver une trace de l'oral grâce aux enregistrements.
- Les photos et les vidéos des albums sont des supports de langage incitant l'élève à des commentaires, des remarques : l'élève parle de son travail dans sa famille, a envie de partager les histoires lues en classe. Les fratries s'investissent aussi, les grands frères ou sœurs aiment écouter les chansons, entendre leur petit frère ou sœur. chanter ou raconter une histoire. Ils sont un vecteur pour remonter jusqu'aux parents
- Enrichir le cahier de réussites traditionnel par des contenus multimédias (photos couleurs, vidéos, enregistrements sonores) et faciliter son utilisation (gain de temps par rapport au cahier papier)
- Favoriser la liaison école/famille par un outil plus attractif : facile d'accès une fois l'application installée sur les téléphones portables.
- Permettre aux familles de suivre les apprentissages et progrès de leur enfant.
- L'audio permet également aux parents ayant parfois un rapport compliqué avec l'écrit, de suivre les apprentissages de leur enfant (il est possible d'enregistrer facilement une version audio des textes écrits sur un cahier, à l'aide du dictaphone E-Primo).
- Les familles sont notifiées automatiquement dès que des éléments ont été ajoutés au cahier de réussites de leur enfant.

## **Complément du formateur :**

La mise en place d'un cahier de réussites nécessite pour l'enseignant ou les enseignants de bien définir le temps qui y sera consacré. Il faudra sélectionner les compétences qui seront mises en valeur et communiquées aux parents. Limiter les compétences et le temps vont permettre de mieux contrôler l'outil et de le pérenniser dans le temps.

La mise à disposition pour les élèves d'un appareil photo numérique ou d'une tablette peut libérer l'enseignant de la prise de vue.

Scénario pédagogique proposé par l'école Madeleine Rebérioux REP+ de Saint-Nazaire

Circonscription de Saint-Nazaire Ouest - DSDEN de la Loire-Atlantique (44)

*Auteurs :* Christelle Leroux MS

*Contributeur :* François Le Cléac'h (ERUN)